# **Ръководство на потребителя за Dell Precision 7670**

*Бележка: Изображенията в това ръководство може да варират спрямо компютърната конфигурация, която сте закупили.*

#### **I. Първи стъпки:**

1. Свържете захранващия адаптер и натиснете бутона за Захранване.

**Бележка**: С цел запазване на батерията, лаптопът може да влезе в режим на пестене на енергия. Уверете се, че адаптерът е свързан към лаптопа, когато включвате лаптопа.

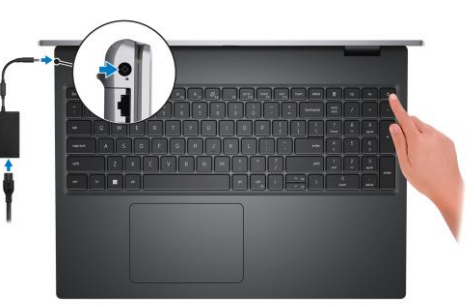

2. Завършете конфигурирането на операционната система:

## **За Ubuntu:**

Следвайте инструкциите на екрана, за да завършите инсталацията. За допълнителна информация вижте <http://www.dell.com/support>

#### **За Windows:**

- Следвайте инструкциите на екрана, за да завършите инсталацията. Dell ви препоръчва:
- Да се свържете към мрежа за Windows ъпдейти.

**Забележка**: Ако сте се свързали към защитена мрежа, въведете паролата за дадената безжична мрежа, когато системата ви каже.

- Ако сте свързани към интернет, се впишете или си създайте Microsoft профил. Ако не сте свързани към интернет си създайте офлайн профил.
- На екрана **Support and Protection** въведете данните си за контакт.
- 3. Намерете Dell apps в Windows Start Menu Recommended

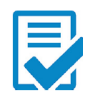

**Dell Product Registration:** Регистрирайте вашия компютър при Dell.

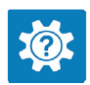

**Dell Help & Support:** Помощ при въпроси и поддръжка на вашия компютър.

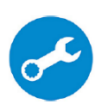

**SupportAssist**: SupportAssist е интелигентна технология, която поддържа компютъра ви в най-добрата му работна форма, като оптимизира настройките му, открива проблеми, премахва вируси и ви уведомява, когато трябва да направите системни актуализации. Тя проверява състоянието на хардуера и софтуера на вашия компютър. SupportAssist е предварително инсталиран на повечето Dell устройства, които работят с операционната система Windows. За повече информация вижте [www.dell.com/serviceabilitytools.](http://www.dell.com/serviceabilitytools) 

**Бележка:** Може да подновите или да ъпгрейднете гаранцията си като натиснете датата на изтичане на гаранцията в Support Assist.

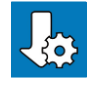

**Dell Update:** Ъпдейт на драйвери и критични корекции.

**Dell Digital Delivery:** Сваляне на софтуерни приложения, които са закупени, но не са инсталирани на компютъра.

## **II. Хардуерни компоненти:**

#### **Изглед отдясно:**

#### **1. Слот за SD-карта:**

Разчита и записва върху SD карти. Вашият компютър поддържа следните видове карти:

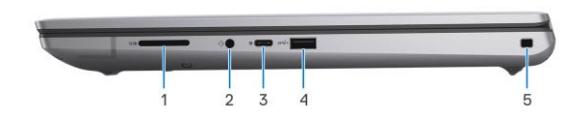

- Secure Digital (SD)
- Secure Digital High Capacity (SDHC)
- Secure Digital Extended Capacity (SDXC)

# **2. Универсален аудио жак:**

Свързва слушалки или комбинирани слушалки с микрофон.

# **3. USB 3.2 Gen 2 Type-C порт с DisplayPort alt mode:**

За свързване на периферни устройства като външни устройства за съхранение на данни, принтери и външни дисплеи. Осигурява скорост на пренос на данни до 10 Gbps.

DisplayPort 1.4 и ви позволява да свържете външен дисплей чрез дисплей адаптер.

**Бележка:** За да свържете стандартно DisplayPort устройство ви трябва USB Type-C към DisplayPort адаптер, който се продава отделно.

# **4. USB 3.2 Gen 1 порт с PowerShare:**

За свързване на периферни устройства като външни устройства за съхранение на данни и принтери. Осигурява скорост на пренос на данни до 5 Gbps. PowerShare ви позволява да зареждате вашите USB устройства като използвате PowerShare порта.

**Бележка**: Ако вашият компютър е изключен или в режим Хибернация трябва да свържете захранващ адаптер, за да зареждате вашите устройства чрез PowerShare порта. Трябва да включите тази опция в програмата за настройка на BIOS.

**Бележка:** Определени USB устройства може да не се зареждат, когато компютърът е изключен или в режим Сън. В подобни случаи включете компютъра, за да заредите устройството.

# **5. Слот за кабел против кражба (с форма wedge):**

Свържете защитен кабел, за да предотвратите неразрешено местене на вашия компютър.

## **Изглед отляво :**

**1. Порт за Захранващ адаптер – 7.4 мм:** За свързване на захранващ адаптер, който ще осигури захранване на вашия компютър и ще зареди батерията му.

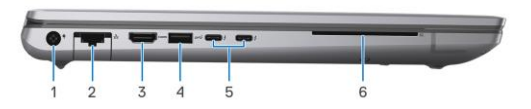

#### **2. Мрежов порт:**

За свързване на Ethernet (RJ45) кабел от рутер или широколентов модем за мрежов или интернет достъп със скорост на трансфер от 10/100/1000 Mbps.

# **3. HDMI 2.0a порт (интегрирана графика)/HDMI 2.1 порт (дискретна графика):**

За свързване към телевизор, външен дисплей или друго устройство с HDMI. Осигурява аудио и видео изход.

# **4. USB 3.2 Gen 1 порт:**

За свързване на периферни устройства като външни устройства за съхранение на данни и принтери. Осигурява скорост на пренос на данни до 5 Gbps.

# **5. Thunderbolt 4 портовете с USB Type-C:**

Поддържа USB4, DisplayPort 1.4 и Thunderbolt 4 и ви позволява да се свържете към външен дисплей чрез дисплей адаптер.

Осигурява скорост на пренос на данни до 40 Gbps за USB4 и Thunderbolt 4.

**Бележка:** Може да свържете Dell докинг станция към Thunderbolt 4 портовете. За повече информация вижт[е тази](https://www.dell.com/support/kbdoc/en-us/000124295/guide-to-dell-docking-stations) информационна статия на [www.dell.com/support.](http://www.dell.com/support) 

**Бележка:** За да свържете стандартно DisplayPort устройство ви трябва USB Type-C към DisplayPort адаптер, който се продава отделно.

**Бележка:** USB4 е обратно съвместим с USB 3.2, USB 2.0 и Thunderbolt 3.

**Бележка:** Thunderbolt 4 поддържа два 4К дисплеи или един 8К дисплей.

# **6. Слот за разчитане на смарт карти**

## **Изглед отгоре:**

#### 1. Бутон за Захранване с опция "пръстов отпечатък":

- Натиснете, за да включите компютъра, ако е изключен или в спящ режим или хибернация.
- Натиснете, за да поставите компютъра в спящ режим, ако е включен.
- Натиснете и задръжте за 4 секунди, за да изключите силово компютъра, когато нормалното му изключване е невъзможно.

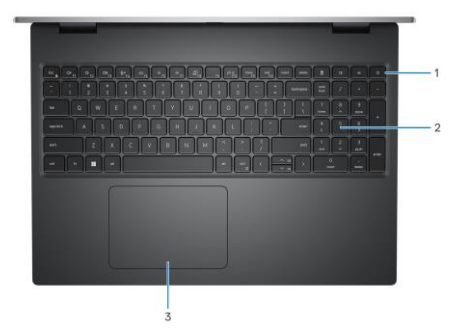

**• Натиснете и задръжте за 25 секунди, за да нулирате батерията (RTC).** 

# **2. Клавиатура**

# **3. Прецизен тъчпад:**

Движете пръстите си по него, за да контролирате мишката. Единичното докосване е равно на ляв клик, а двойното докосване на десен клик.

# **Изглед отпред:**

**1. Ляв инфрачервен светодиод:**

Предава инфрачервена светлина, която позволява на инфрачервената камера да засича и проследява движения.

**2. Инфрачервена камера:** Подобрява защитата, когато е комбинирана с лицевото разпознаване на Windows Hello.

**3. RGB камера:** Позволява ви да провеждате видео чатове, да правите снимки и да записвате видеа.

# **4. LED светлина**

**5. Десен инфрачервен светодиод:**

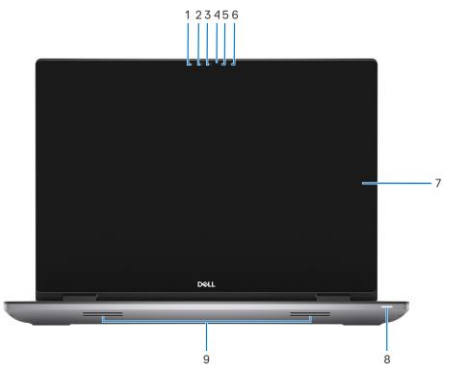

Предава инфрачервена светлина, която позволява на инфрачервената камера да засича и проследява движения.

- **6. Сензор за околна светлина:** Този сензор засича околната светлина и автоматично настройва подсветката на клавиатурата и яркостта на дисплея.
- **7. LCD панел**
- **8. Светлинен индикатор за статус на Захранване:** Показва статуса на захранването на компютъра. Бяла светлина – Захранващият адаптер е свързан и батерията се зарежда.

**9. Високоговорители:**

Осигуряват аудио изход.

## **Изглед отдолу:**

- **1. Вратичка на SSD диск**
- **2. Въздушни отдушници:**

Въздухът се издърпва от вътрешните вентилатори през въздушните отдушници.

**Бележка**: За да бъдете сигурни, че компютърът няма да прегрее трябва да се уверите, че въздушните отдушници не са блокирани физически, когато компютърът работи.

**3. Етикет със сервизна информация и регулаторен етикет:** 

Уникален буквено-цифров идентификатор за идентификация на хардуерните компоненти и гаранцията от техници. Регулаторният етикет съдържа регулаторната информация за вашия компютър.

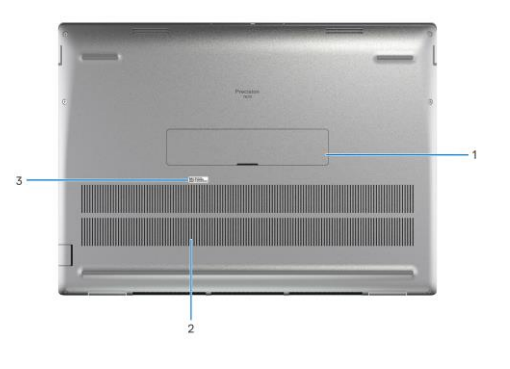

## **III. Използване на клавиши и клавишни комбинации:**

**Забележка:** Когато използвате комбинация от клавиши, натиснете и задръжте първия клавиш, след което натиснете втория клавиш.

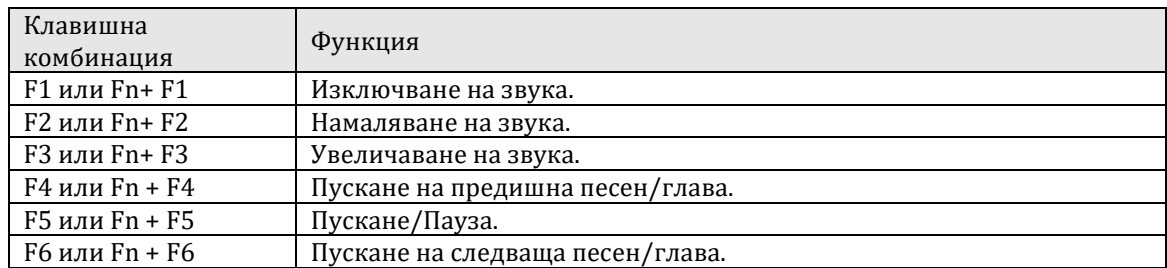

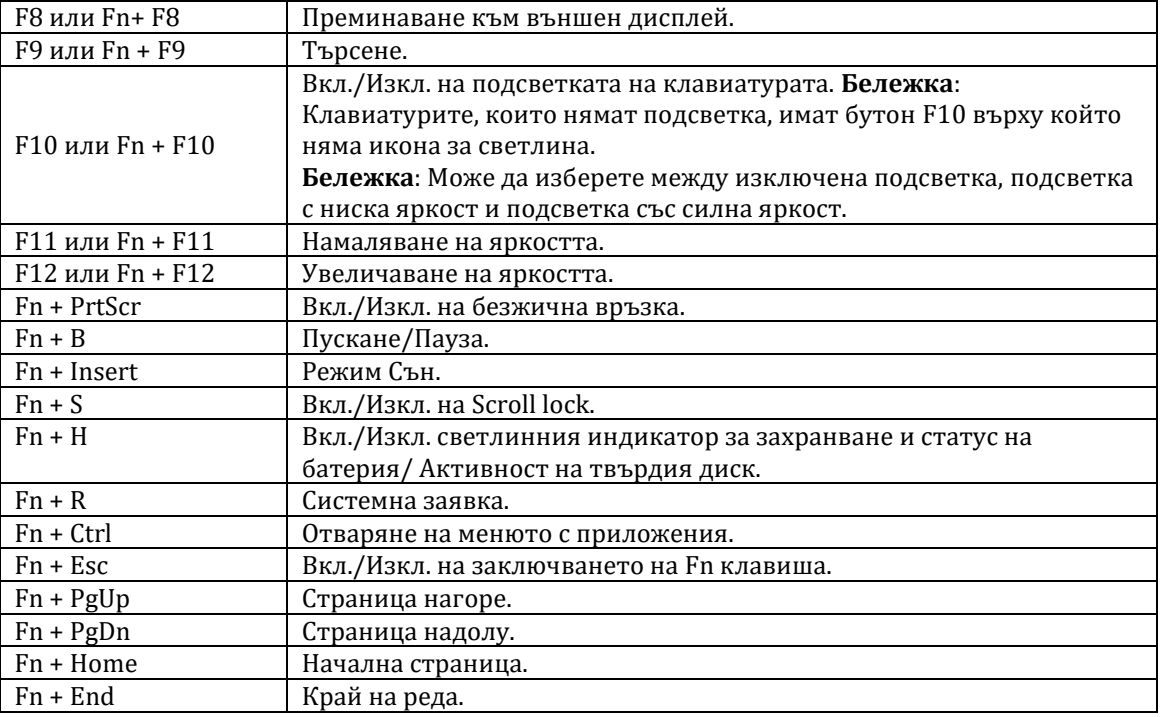

# **IV. Регулаторна политика за съответствие:**

Dell Inc. (Dell) се ангажира да спазва законите и наредбите във всяка страна, в която доставя своите продукти. Продуктите на Dell са проектирани и тествани, за да отговарят на съответните световни стандарти за безопасност на продуктите, електромагнитна съвместимост, ергономичност и други задължителни нормативни изисквания, когато се използват по предназначение.

Инструкции за безопасна работа с продукта, както и подробна регулаторна информация за продукта и съответствието му с европейски директиви и стандарти, може да бъде намерена на български език на следния линк:

<https://www.dell.com/learn/us/en/uscorp1/regulatory-compliance>

Допълнителна информация за продукта и декларация за съответствие може да бъде намерена на[:](https://polycomp.bg/poly/0006301183441/0006301178762/0006301178762/vendor-page.html) [www.polycomp.bg.](https://polycomp.bg/poly/0006301183441/0006301178762/0006301178762/vendor-page.html)